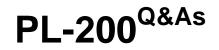

Microsoft Power Platform Functional Consultant

# Pass Microsoft PL-200 Exam with 100% Guarantee

Free Download Real Questions & Answers **PDF** and **VCE** file from:

https://www.leads4pass.com/pl-200.html

100% Passing Guarantee 100% Money Back Assurance

Following Questions and Answers are all new published by Microsoft Official Exam Center

Instant Download After Purchase

100% Money Back Guarantee

😳 365 Days Free Update

Leads4Pass

800,000+ Satisfied Customers

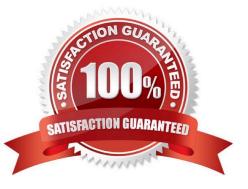

# Leads4Pass

## **QUESTION 1**

### HOTSPOT

A customer uses Power Apps to view and maintain their contacts that are stored in Microsoft Dataverse.

Several columns must be configured to ensure the security settings for sales associates are view only.

You need to configure the access restrictions.

Which component for field-level security should you use? TO answer, select the appropriate options in the answer area.

NOTE: Each correct selection is worth one point

Hot Area:

### Action

Enable the fields for record-level security.

# Set the security settings for the sales associates to view only.

# Component

Azure Data Lake Gen2 Azure SQL Power Apps app designer Microsoft Power Platform admin center

Azure Active Directory group team Dataverse table Field Security Profiles User

Correct Answer:

# Action

Enable the fields for record-level security.

# Component

| Azure Data Lake Gen2                  |  |
|---------------------------------------|--|
| Azure SQL                             |  |
| Power Apps app designer               |  |
| Microsoft Power Platform admin center |  |

Set the security settings for the sales associates to view only.

| Azure Active Directory group team |  |
|-----------------------------------|--|
| Dataverse table                   |  |
| Field Security Profiles           |  |
| User                              |  |

# Leads4Pass

### **QUESTION 2**

You have a canvas app.

The canvas app must store data in a variable that is available only to the current screen.

You need to create the variable.

Which two functions should you use? Each correct answer presents a complete solution.

NOTE: Each correct selection is worth one point.

- A. Navigate
- B. UpdateContext
- C. Set
- D. Collect
- E. SaveData

Correct Answer: BC

B. UpdateContext function can be used to create a variable that is only available to the current screen. This function takes in an object that defines the variable and its initial value, and updates the context of the current screen with that variable. Reference: https://docs.microsoft.com/en-us/ powerapps/maker/canvas- apps/functions/function-updatecontext C. Set function can be used to assign a value to a variable. The Set function sets a variable to a specified value, which is useful when you need to update the value of a variable. Reference: https://docs.microsoft.com/en-us/powerapps/maker/canvas-apps/functions/function-updatecontext use/powerapps/maker/canvas-apps/functions/function-updatecontext is useful when you need to update the value of a variable. Reference: https://docs.microsoft.com/en-us/powerapps/maker/canvas-apps/functions/function-updatecontext use/powerapps/maker/canvas-apps/functions/function-updatecontext is useful when you need to update the value of a variable. Reference: https://docs.microsoft.com/en-us/powerapps/maker/canvas-apps/functions/function-updatecontext us/powerapps/maker/canvas-apps/functions/function-set

#### **QUESTION 3**

A company uses Microsoft Teams. You plan to create a Power Apps app for Microsoft Teams.

You need to determine the environment that will used by the app.

Which environment will the app use?

- A. An existing Dataverse environment that you select.
- B. An existing Dataverse for Teams environment that you select.
- C. A Dataverse environment that is automatically created for the team.
- D. A Dataverse for Teams environment that is automatically created for the team.

Correct Answer: D

The Dataverse for Teams environment is automatically created for the selected team when you create an app or bot in Microsoft Teams for the first time or install a Power Apps app from the app catalog for the first time. The Dataverse for Teams environment is used to store, manage, and share team-specific data, apps, and flows. Each team can have one environment, and all data, apps, bots, and flows created with the Power Apps app inside a team are available from that

Leads4Pass https:// 2024 Lat

team\\'s Dataverse for Teams database.

Reference: https://docs.microsoft.com/en-us/power-platform/admin/about-teams-environment

#### **QUESTION 4**

Note: This question is part of a series of questions that present the same scenario. Each question in the series contains a unique solution that might meet the stated goals. Some question sets might have more than one correct solution, while others might not have a correct solution.

After you answer a question in this section, you will NOT be able to return to it. As a result, these questions will not appear in the review screen.

You administer the Microsoft 365 and Power Platform environments for Contoso, Ltd. The company has a model-driven app that is used to track customer interactions with employees. The app uses standard table types for customers. A user

named Elisabeth Rice signs in to the app by using the following sign in name: Elisabeth.Rice@contoso.com.

After marriage, Elisabeth changes her legal name to Elisabeth Mueller.

You need to update the sign in name for the user without losing any application history.

Solution: Change Elizabeth\\'s username in the user record for the app.

Does the solution meet the goal?

A. Yes

B. No

Correct Answer: B

#### **QUESTION 5**

#### DRAG DROP

A company uses a model-driven app. The app uses a workflow to send email. Emails are sent to new customers that enter an email address for the first time in the app.

Customers report that they do not receive an email after entering an email address.

You need to troubleshoot the issue.

In which order should you perform the actions? To answer, move the appropriate actions from the list of actions to the answer area and arrange them in the correct order.

Select and Place:

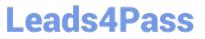

| Edit the workflow.                                      |  |
|---------------------------------------------------------|--|
| Review the lab with process sessions.                   |  |
| Clear the option to delete the workflow retention jobs. |  |
| Run the workflow.                                       |  |

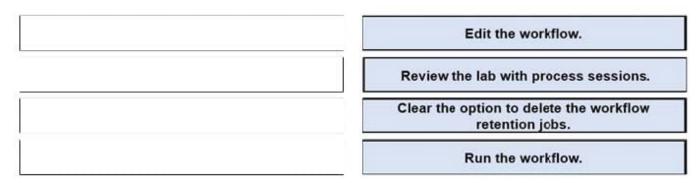

PL-200 PDF Dumps

PL-200 Practice Test

PL-200 Braindumps